# DTW24 – Ignite Catalyst Cycle Homepage

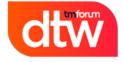

## 18-20 June 2024 Copenhagen

Welcome to the DTW24 – Ignite Catalyst homepage. This will be a dedicated page to support Open Innovation and Moonshot Catalyst projects in the DTW24 – Ignite cycle. Hit "Watch" in the top righthand corner to get live updates as the cycle progresses.

## **Contents page**

- 1. Post event information
- 2. First steps when joining a Catalyst team

# Weekly Check-In

#### Check in weekly to see the top agenda items to keep you on track and up to date during the DTW24 – Ignite Catalyst cycle

#### Maintain your project page

Check out the Maintain project page guides here to update your project page

#### **Pages Index**

#### Deadlines

All the Catalyst cycle deadlines and deliverables

Checklist

Keep your project on track with our checklist

Awards

Learn all you need to know about DTW24 Awards

Help desk

Questions? Need help? check out our Catalyst help desk

Marketing Toolkit

For all your marketing needs

Webinars

Access our webinar shedule & On demand content

**On-site information** 

Everything you need for showcasing at the live event.

## 1. Post event information

## Participation Certificate for the 2024 DTW Cycle

Please see the marketing tool kit here for your bespoke Catalyst Participation certificate, it can be downloaded to input your name

### Retrieval of leads for onsite kiosk

All team members would have been sent a link with their login credentials to access the leads online, for further information on accessing the leads please refer to the information found here. Should you require us to resend the credentials, please send an email to @Catalysts Ops with your name and catalyst URN and we can resend them over.

Please note only team members attached to the project page would have received the credentials

## Winners & Finalist Certificates

Please find all winner's certificates and social media collateral here. All finalist certificates are located here

### **Ordering Additional trophies**

Should you like to order additional trophies you will need to speak with the vendor directly, information on how to do so can be found here.

Please note TM Forum will not be involved in the process, this will be direct between the vendor and client

## Accessing Judges Feedback

You can access your judge's feedback through the awards platform used to submit your award choices, details on how to access this can be found here

#### Try for our post-event award! Outstanding Contribution to TM Forum Assets - Post DTW'24

The Catalyst programme extends past the event and we highly recommend contributing back to the member projects. This award is given to the catalyst team that uses the program to make most substantial contribution to TM Forum's assets. More information can be found here and for details on How to contribute can be found here.

We ask all teams that would like to apply to for this award to reach out to our Senior manager, Catalyst Development, Shengfan Hou @Shengfan Hou prior to the end of their R&D cycle. This will allow TM Forum to support your Catalyst contribution process and answer any questions that might arise.

# 2. First steps when joining a Catalyst team

New to a Catalyst team? Open our first steps guide below to get yourself started

- 1. Create an account at https://myaccount.tmforum.org/register
- 2. Have a fellow member add you to your Catalyst team list in your project page (Check our hel p guides if assistance needed)
- 3. Check or Add logo to your online companies view in your project page How to add, edit, remove logo guide
- 4. Reach out to the Catalyst's Project Lead(s) / Co-Lead(s) to be added to any calls and meetings
- 5. If Catalyst is in 'PENDING ACTIVATION' or 'ACTIVE' status, have your company representative work with your Engagement Manager to execute Catalyst contracts